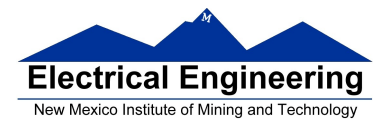

- **Dragon12 LCD Displays**
- Hantronix\_CLD.PDF data sheet (Dragon12 CD-ROM)
	- <sup>o</sup> Using the Dragon12 LCD display

# **Dragon12 LCD Display**

- The Dragon12 board has a 16 character x 2 line display
- Each character is a 5x7 bit matrix

• A controller chip (Hitachi HD44780) converts ASCII characters to 5x7 bit image

- The controller chip is connected to **Port K** of the MC9S12
	- Bit 0 of Port K (PK0) selects command (0) or data (1)
	- Bit 1 of Port K (PK1) enables the data transfer
	- Bits 5 through 2 Port K (PK5-2) contain the data

– Bit 7 of Port K (PK7) can be used to select read or write. The LCD on the Dragon12 board is set up for write only; you need to cut a trace to be able to read from the LCD.

• Use of the display is discussed in the **Hatronix\_LCD2.pdf** datasheet which is on the CD-ROM which came with the Dragon12 board.

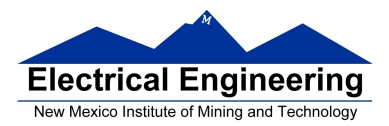

**Contract Contract Contract Contract** 

×

 $\sim$ 

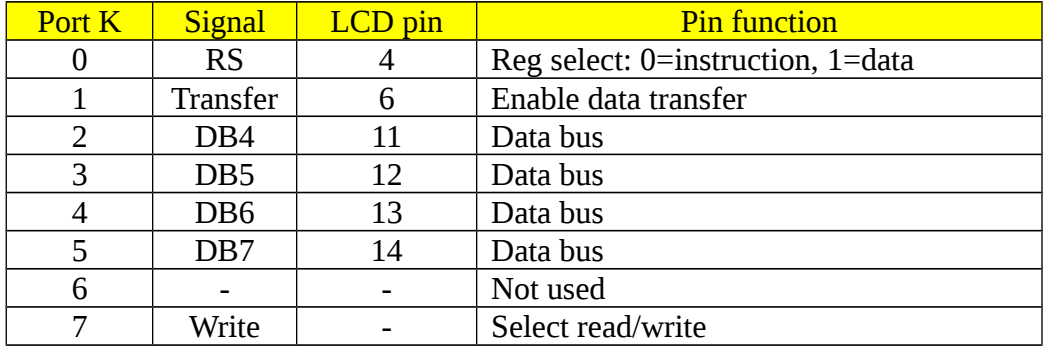

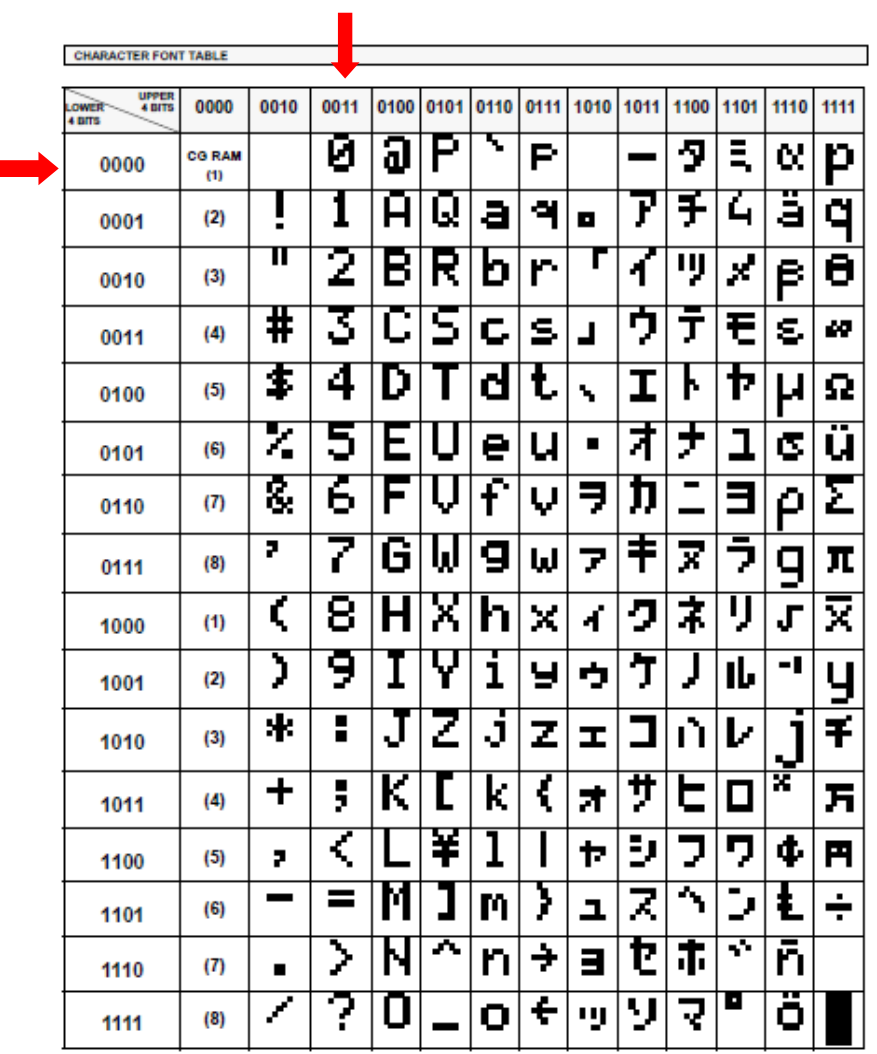

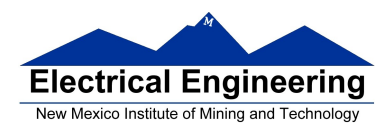

• You can send commands or data to the controller chip to control the LCD display.

• These commands and data are detailed in the Hatronix\_LCD2.pdf datasheet.

• The commands are:

- Clear display and return cursor to home (upper left)
- Cursor home (don't clear display)
- Entry mode (move cursor left or write)
- Display on/off turns display on or off, cursor on or off, cursor blink

– Cursor/display shift – move cursor or shift display, which direction

Function set – bus data width  $(8 \text{ or } 4)$ , number of display lines (1 or 2), font size 6x8 or 5x7)

– Set CG RAM address – set address of CG (Character Generation) RAM to generate your own characters

- Set DD RAM Address set address of DD (Data Display) RAM to display characters
- 
- Read busy flag and address (we can't use)
- Write data to DD RAM or CG RAM
- Read data from DD RAM or CG RAM (we can't use)

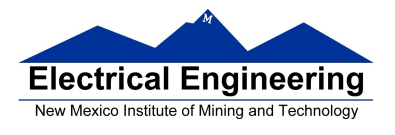

### **EE 308 Spring 2015**

## **Dragon12 LCD Display**

• The LCD display can use either 8-bit or 4-bit data bus. The Dragon12 board uses a **4-bit bus**, **so it takes two transfers to send one command**

• The Dragon12 board is set so that you cannot read from the display; you can only write to it.

• When you write a command, you need to wait until the command has been executed by the LCD controller. The Busy Flag (from Read Busy Flag command) tells when the command is done. **We cannot read Busy Flag, so we have to wait specified time before proceeding.**

- To write to the controller, we need to:
	- 1. Set RS (PK0) to 0 for command, 1 for data
	- 2. Set  $R/\hat{W}$  (On Dragon12,  $R/\hat{W}$  tied low for write only)
	- 3. Put 4 MSB on Port K bits 5-2
	- 4. Bring E (PK1) high for at least 230 ns
	- 5. Bring E (PK1) low
	- 6. Put 4 LSB on Port K bits 5-2
	- 7. Bring E (PK1) high for at least 230 ns
	- 8. Bring E (PK1) low
	- 9. Wait specified amount of time for execution to complete

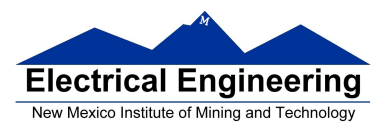

۰

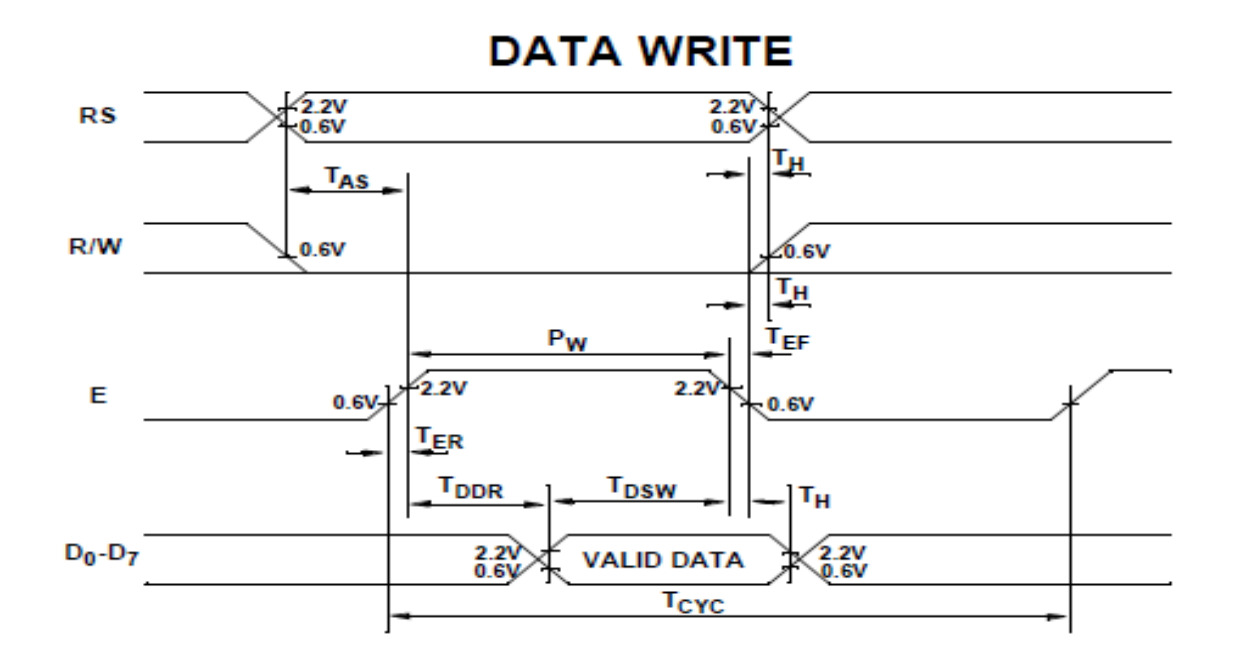

### **TIMING CHARACTERISTICS**

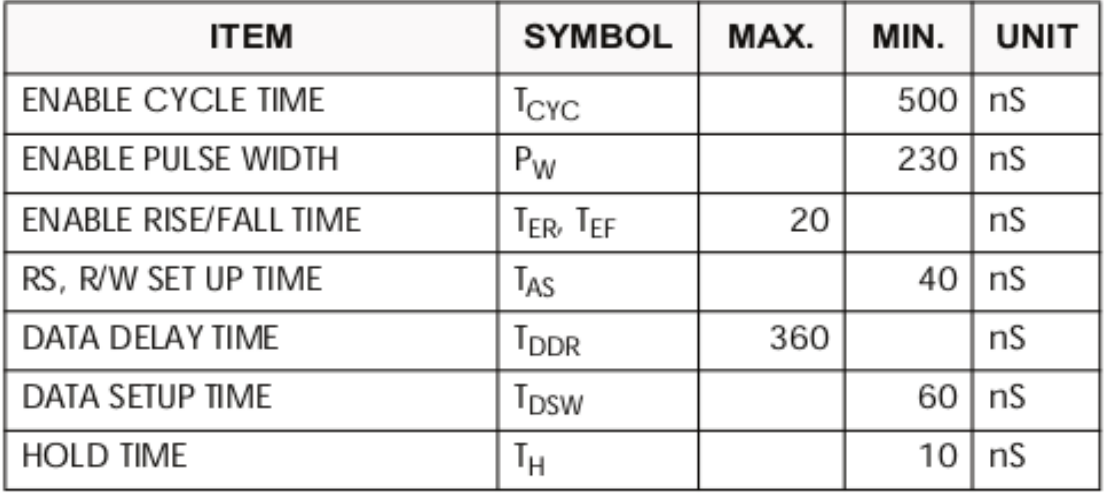

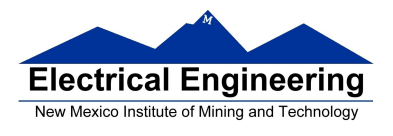

# **Dragon12 LCD Display**

• To use LCD display

1. Give command **0x28**: Tell controller our display uses 4 bit data, 2-line display, 5x7 font

2. Give command **0x0F**: Turn on display, use cursor, blink cursor

3. Give command **0x06**: Move cursor to right after writing a character

4. Give command **0x01**: Clear screen, move cursor to home (upper left character)

5. Wait for at least **1.64 ms**

• After display is set up, you can write characters to display

### **Handling LCD's & LCD Modules**

- Do not touch display are with bare hands
- Do not touch exposed polarizer with hard objects
- Do not expose the CMOS IC's to static electricity
- Avoid exposing the module to excessive shock or pressure
- Do not allow the storage temperature to exceed the specified range

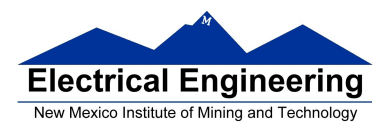

# **EE 308 Spring 2015**

# **File lcd.h:**

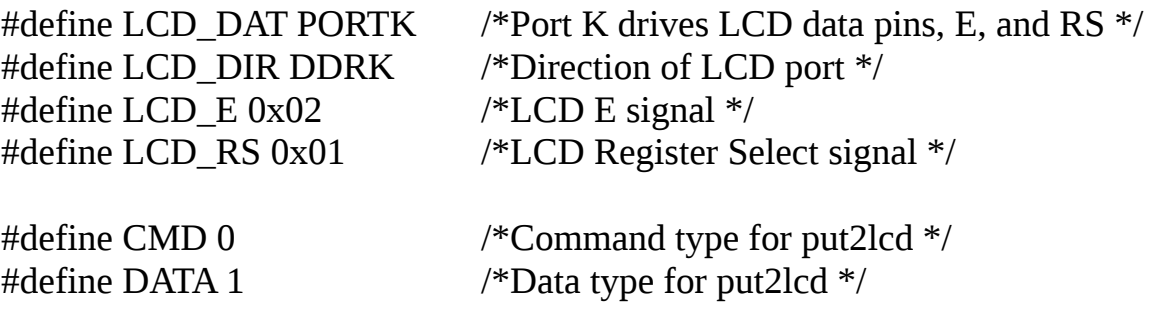

# **/\* Prototypes for functions in lcd.c \*/**

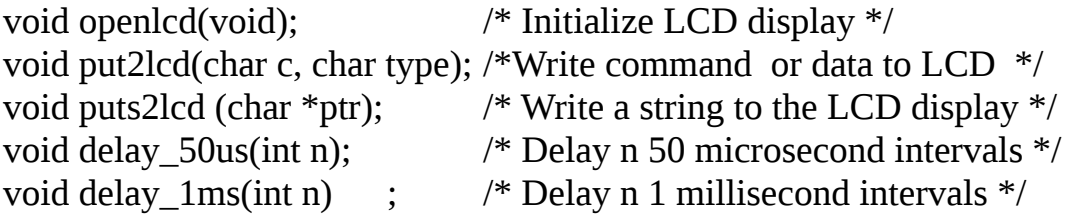

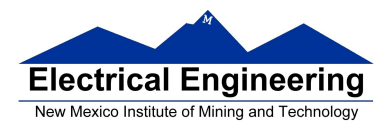

#### **EE 308 Spring 2015**

### **File lcd.c:**

```
#include "derivative.h"
#include "lcd.h"
void openlcd(void)
{
      LCD_DIR = 0xFF; /* configure LCD_DAT port for output */delay 1\text{ms}(100); /* Wait for LCD to be ready */
      put2lcd(0x28,CMD); /* set 4-bit data, 2-line display, 5x7 font */
      put2lcd(0x0F,CMD); \frac{\partial^*}{\partial x} /* turn on display, cursor, blinking */
      put2lcd(0x06,CMD); /* move cursor right */
      put2lcd(0x01,CMD) /* clear screen, move cursor to home */
      delay_1ms(2); \frac{1}{2} /* wait until "clear display" command */
                                /* complete */
}
void puts2lcd (char *ptr)
\left\{ \right.while (*ptr) { \frac{1}{2} /* While character to send */
            put2lcd(*ptr,DATA); /* Write data to LCD */
            delay_50us(1); \frac{1}{2} /* Wait for data to be written */
            ptr++; \qquad \qquad /* Go to next character */
      }
}
void put2lcd(char c, char type)
\{char c_lo, c_hi;
      c_h = (c \& 0 \times F0) >> 2; /* Upper 4 bits of c \frac{*}{ }c \log \log 0 = (c \& 0x0F) \ll 2; /* Lower 4 bits of c \frac{*}{ }if (type == DATA) LCD_DAT |= LCD_RS; /* select LCD data *//*register */
```
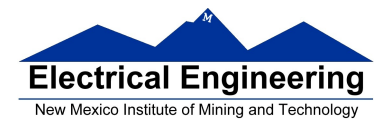

 $\mathcal{O}(\mathcal{O}_\mathcal{O})$  . The set of the set of the set of the set of the set of the set of the set of the set of the set of the set of the set of the set of the set of the set of the set of the set of the set of the set of

}

{

 $\sim$ 

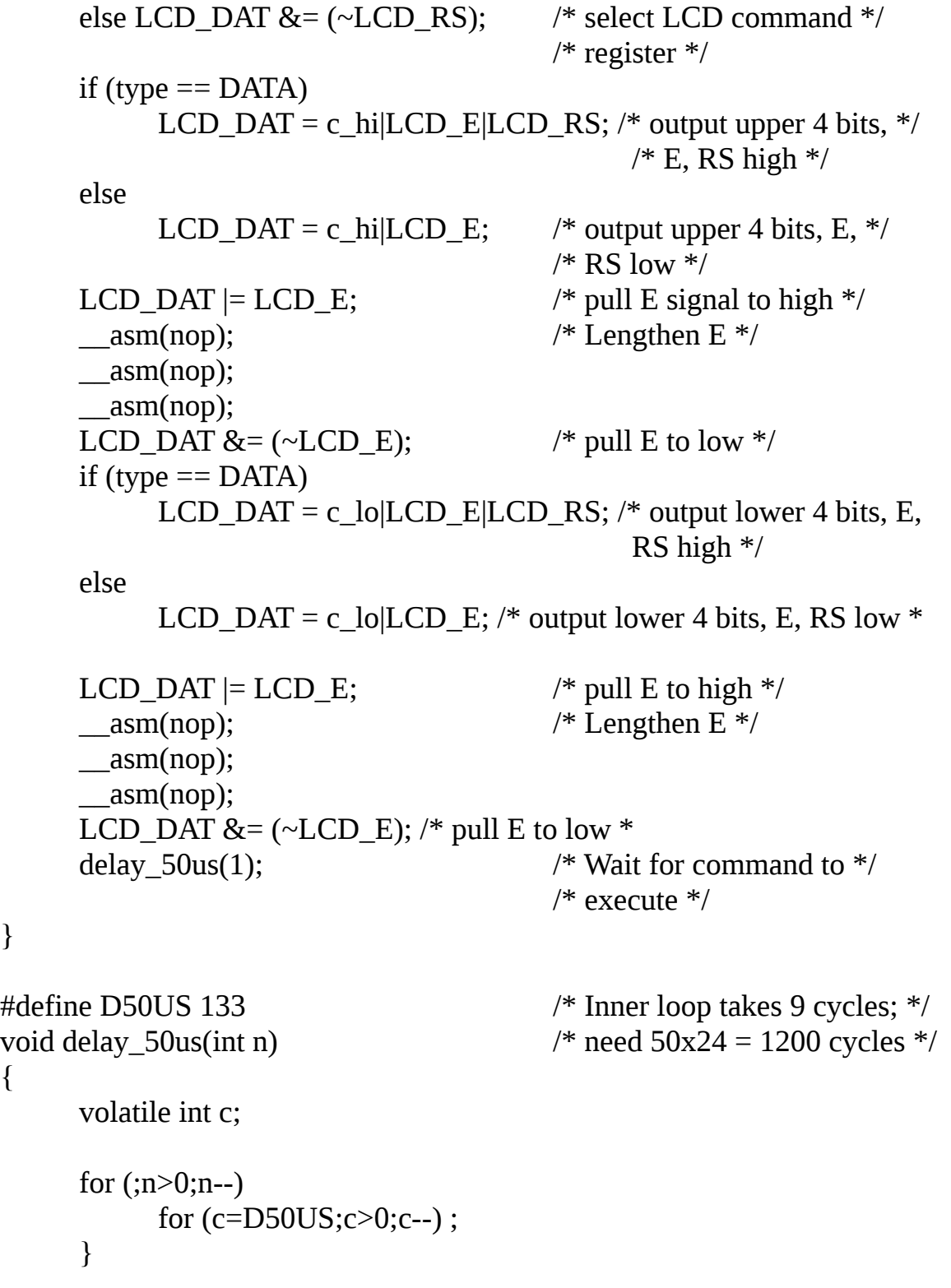

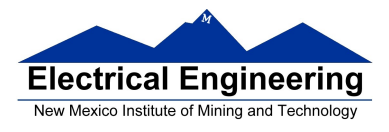

```
void delay_1ms(int n)
{
      for (;n>0;n--) delay_50us(200);
}
```
## **File main.c:**

```
#include <hidef.h> /* common defines and macros */
#include "derivative.h" /* derivative-specific definitions */
#include "lcd.h"
```

```
void main(void) {
     char *msg1 = "Hello, World!";
     char *msg2 = "From Bill";openlcd(); \frac{1}{2} // Initialize LCD display
     puts2lcd(msg1); // Send first line
     put2lcd(0xC0,CMD); // move cursor to 2nd row, 1st column
     puts2lcd(msg2); // Send second line
     \equiv asm(swi);
}
```